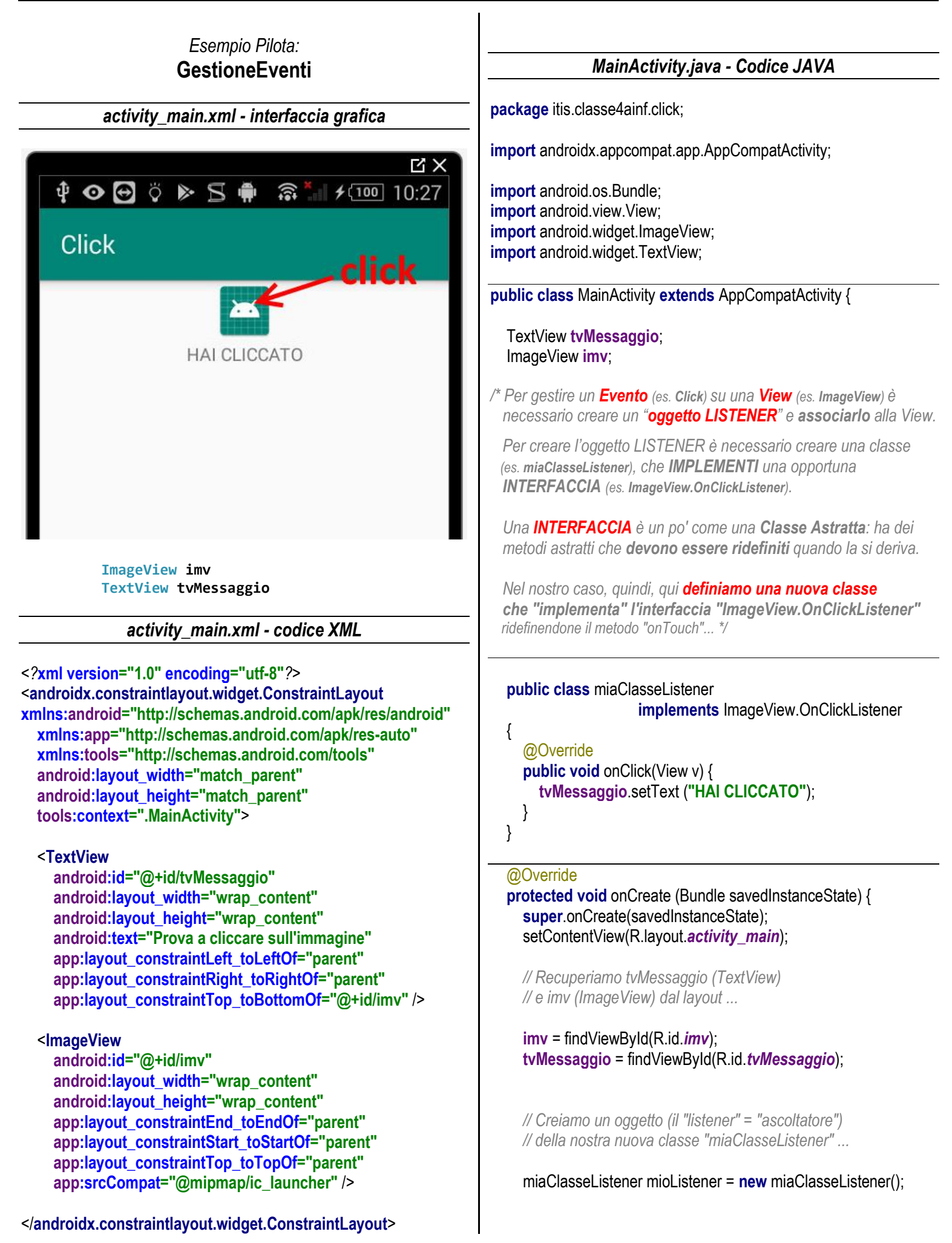

 *// Impostiamo (o "registriamo") il nostro "listener" // per gestire il Click sulla nostra immagine ...*

**imv**.setOnClickListener(mioListener);

*\*/*

}

*/\* NOTA BENE: in Java, questa operazione è sintetizzabile in un unica istruzione così articolata ...*

```
 imv.setOnClickListener
     ( new ImageView.OnClickListener()
       {
          public void onClick(View v)
{
            tvMessaggio.setText("HAI CLICCATO");
}
       }
     );
 }
```